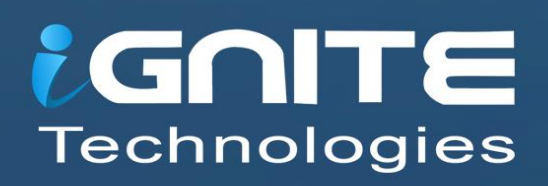

WWW.HACKINGARTICLES.IN

# **Nmap for Pentester** PORT STATE

## **Contents**

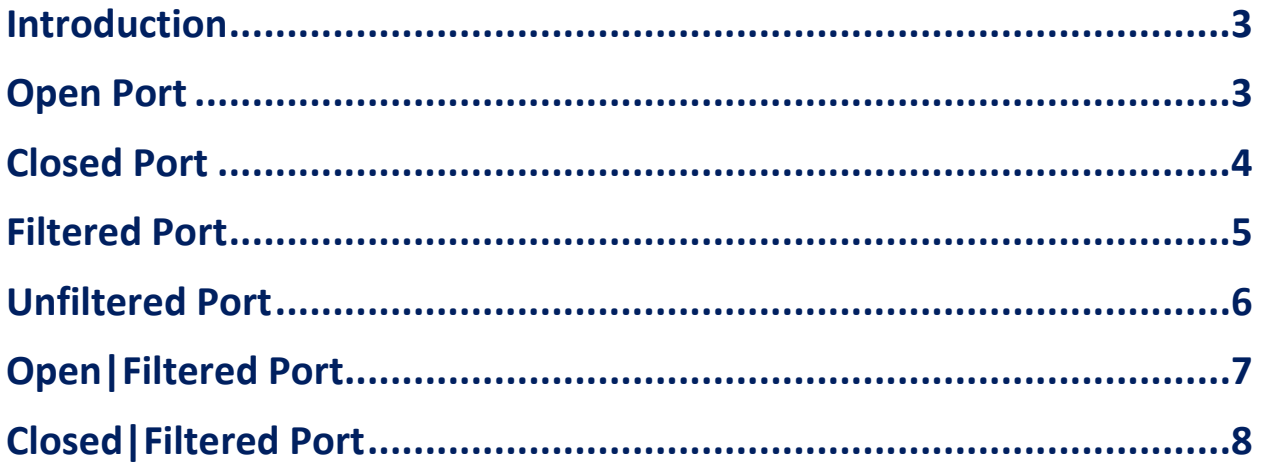

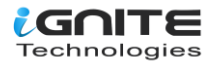

#### <span id="page-2-0"></span>**Introduction**

Hello friends, You might have used NMAP to perform network scanning for enumerating active port services on a target machine, but in some scenarios you don't get a simple message if a port is open or closed.

#### **Let's Begin**

#### **Requirement**

- **Attacker's IP:** 192.168.1.109 [Kali Linux]
- **Target's IP:** 192.168.1.119 [Ubuntu]

The states of ports are not their essential properties; this depicts how nmap sees them. In nmap, a port is divided into six states:

- 1. **Open:** This state means that an application on the target machine is listening for connections/packets on that port.
- 2. **Closed:** This state means ports have no application listening on them, though they could open up at any time.
- 3. **Filtered:** This state means that a firewall, filter, or other network obstacle is blocking the port so that Nmap cannot tell whether it is open or closed.
- 4. **Unfiltered:** ports are classified as unfiltered when they are responsive to Nmap's probes, but Nmap cannot determine whether they are open or closed.
- 5. **Open/Filtered:** This indicates that the port was filtered or open but Nmap couldn't establish the state.
- 6. **Closed/Filtered**: This indicates that the port was filtered or closed but Nmap couldn't establish the state.

### <span id="page-2-1"></span>**Open Port**

In this case, a service or application running on a port is actively accepting TCP and UDP connections. We send TCP packets to port 80 of the target machine. We find that the port is open.

**nmap -p80 192.168.1.119**

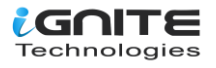

```
root@kali:~# nmap -p80 192.168.1.119
Starting Nmap 7.60 ( https://nmap.org ) at 2018-02-17 04:29 EST
Nmap scan report for 192.168.1.119
Host is up (0.00043s latency).
PORT
      STATE SERVICE
80/tcp open http
MAC Address: 00:0C:29:48:22:FD (VMware)
Nmap done: 1 IP address (1 host up) scanned in 13.25 seconds
root@kali:~# ||
```
We take a look at wireshark and find that 3 way-handshake occurs as given below.

- Nmap sends SYN packet on port 80
- Nmap received SYN, ACK packet as response from port 80 which denotes port 80 is open.
- Nmap sends RST packet

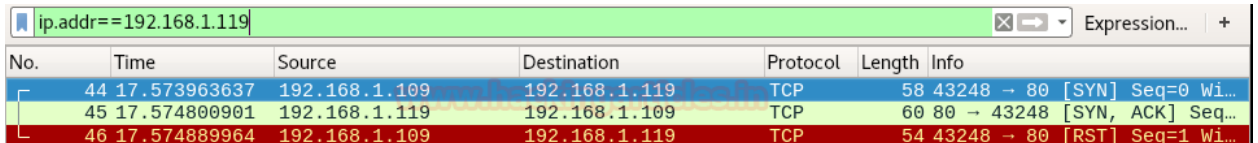

#### <span id="page-3-0"></span>**Closed Port**

In this case, a service or application on a port is accessible but no application is running on it. When a port is in a closed state, it sends RST with an ACK packet when it receives a TCP SYN packet.

**nmap -p80 192.168.1.119**

Now we have used SYN scan to send TCP SYN packets on port 80 of the target machine and found that the target is **closed**. That is because as soon as it receives a TCP SYN packet, it sends back a TCP RST and an ACK packet.

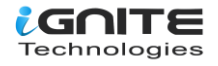

```
oot@kali:~# nmap -p80 192.168.1.119
Starting Nmap 7.60 ( https://nmap.org ) at 2018-02-17 04:30 EST
lmap scan report for 192.168.1.119
Host is up (0.00087s latency).
      STATE SERVICE
PORT
80/tcp closed http
MAC Address: 00:0C:29:48:22:FD (VMware)
Nmap done: 1 IP address (1 host up) scanned in 13.29 seconds
root@kali:~#||
```
We will check wireshark to find more information, as expected as soon as the target machine received TCP SYN packet it replied with TCP RST and NMAP interpreted it as port is closed.

- Nmap sends SYN packet on port 80
- Nmap received RST, ACK packet as response from port 80 which denotes port 80 is closed.

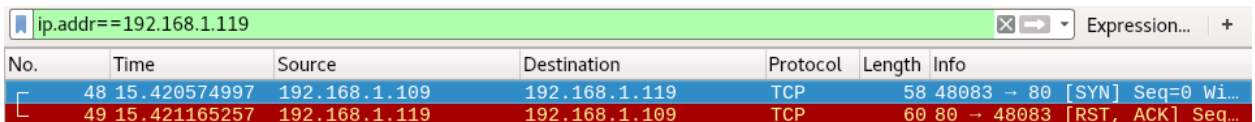

#### <span id="page-4-0"></span>**Filtered Port**

In this case, Nmap is unable to determine whether a port is open because packet filtering is preventing the packets from reaching the port. When a packet is dropped, Nmap retries several times, just in case the probe was dropped due to network congestion rather than filtering. This slows down the scan dramatically.

Let's use iptables to drop TCP packets on the target machine.

**iptables -I INPUT -p tcp -j DROP**

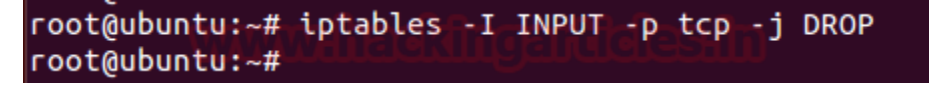

When we scan the target machine, the packets will be dropped as soon as it receives TCP packets.

```
nmap -p80 192.168.1.119
```
From the given below image, you can observe that it is now showing the state "filtered" for port 80.

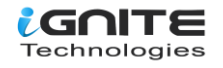

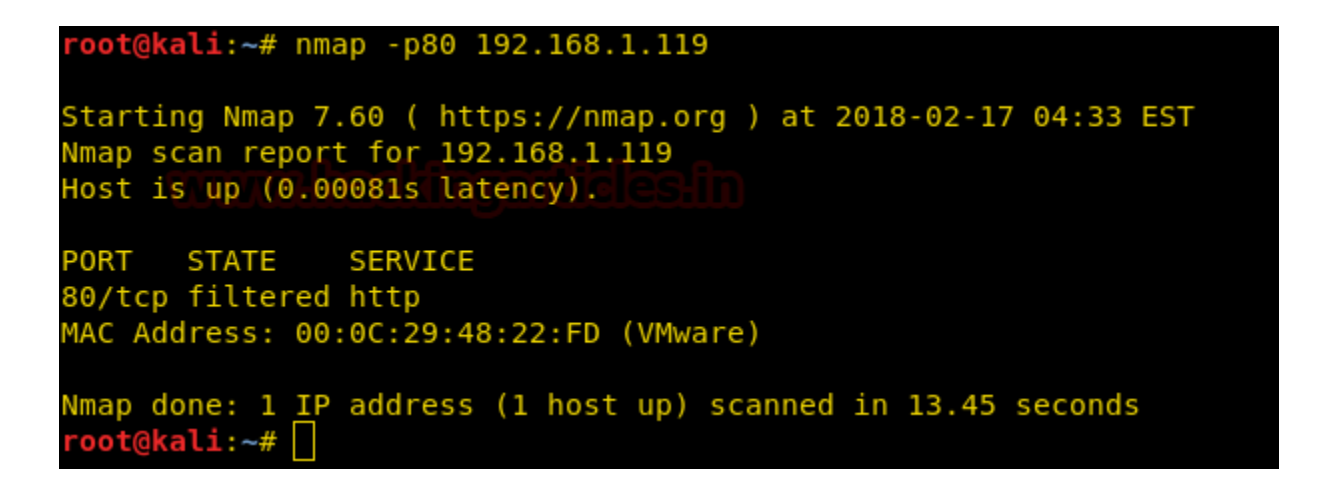

Let's take a look at wireshark. We find that when Nmap sends a TCP SYN packet, we get no reply from the target machine. This means that a packet filter or firewall is dropping our packets.

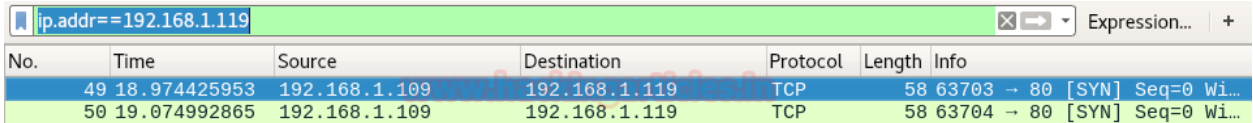

#### <span id="page-5-0"></span>**Unfiltered Port**

The unfiltered state means that a port is accessible, but Nmap is unable to determine whether it is open or closed. Only the ACK scan, which is used to map firewall rulesets, classifies ports in this state. Scanning unfiltered ports with other scan types such as window scan, SYN scan, or FIN scan may help resolve whether the port is open.

We use iptables to drop any TCP packet coming to port 80 on the target machine.

**iptables -I INPUT -p tcp --dport=80 -j DROP**

root@ubuntu:~# iptables -I INPUT -p tcp --dport=80 -j DROP root@ubuntu:~#

Now we use nmap ACK scan to scan the target machine to check if there is a firewall or not.

```
nmap -sA -p22,80 192.168.1.119
```
As we can see in the given below image, the port without a firewall shows unfiltered as Nmap is unable to determine if it is open or close.

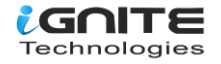

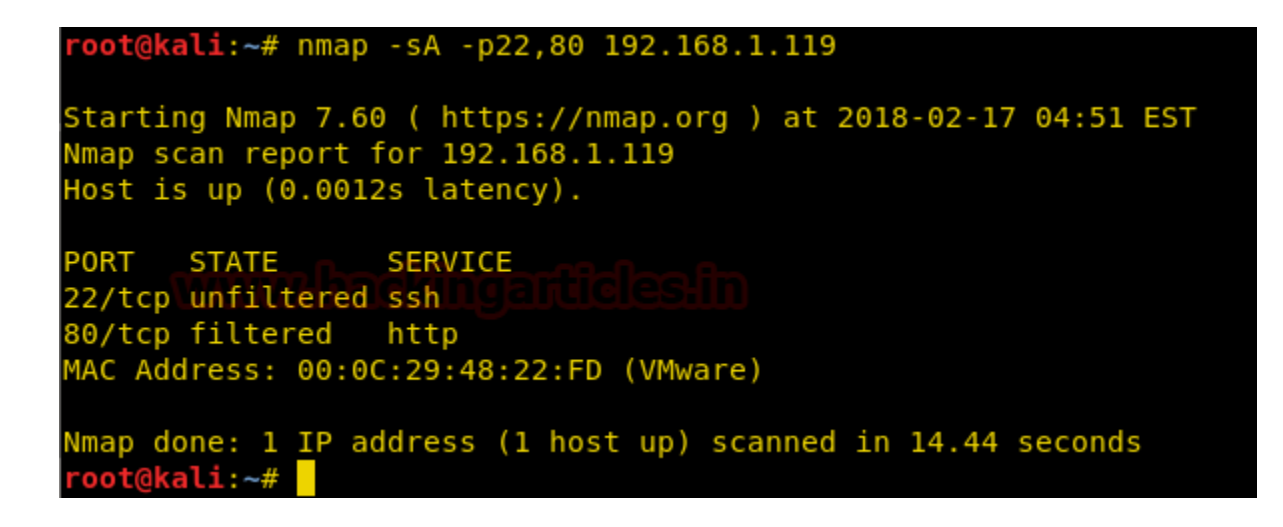

We can see in wireshark that for **port 22** we get a **RST packet** whereas in case of port 80 the packet is dropped by the target machine.

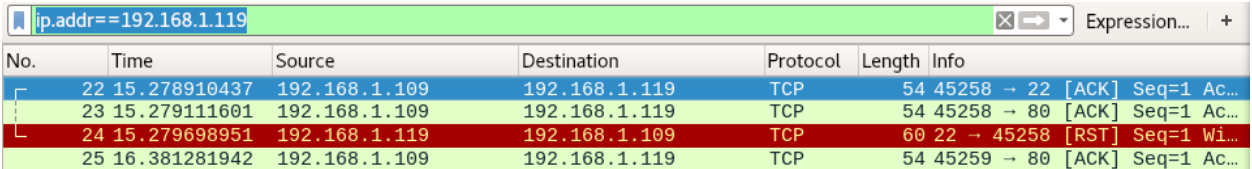

### <span id="page-6-0"></span>**Open|Filtered Port**

In this case nmap is unable to determine if a port is open or filtered. This occurs for scan types in which open ports give no response. The lack of response could also mean that a packet filter dropped the probe or any response it elicited. So Nmap does not know for sure whether the port is open or being filtered. The UDP, IP protocol, FIN, NULL, and Xmas scans classify ports this way.

Let's use nmap Xmas scan to scan the target machine.

**nmap -sX -p80 192.168.1.119**

As we can see the nmap scan shows us the port to be open | filtered.

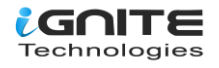

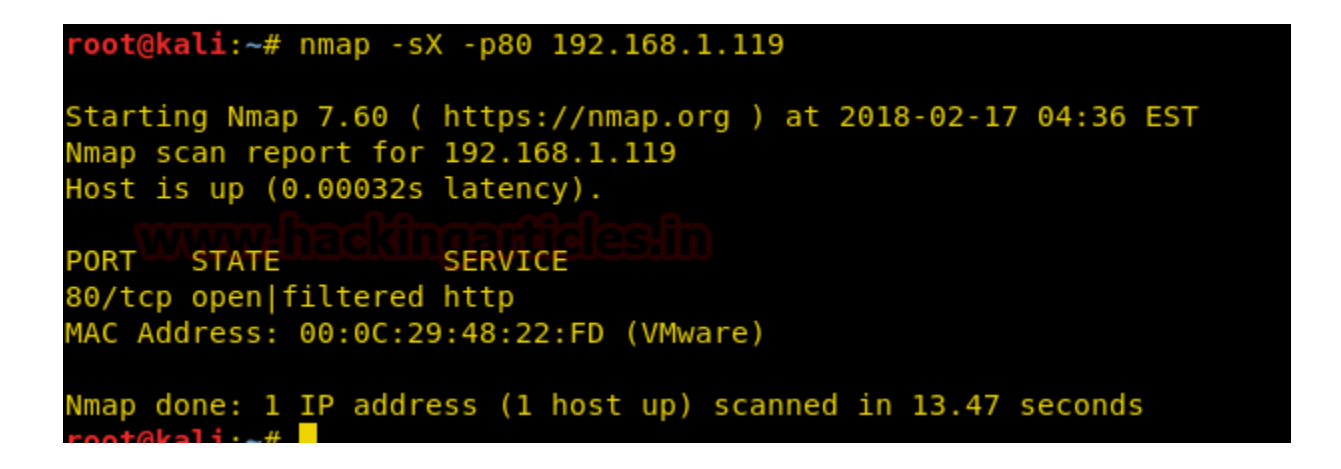

We will check wireshark to analyse the packets sent by nmap, and we will see that we don't get a reply even if the port is open.

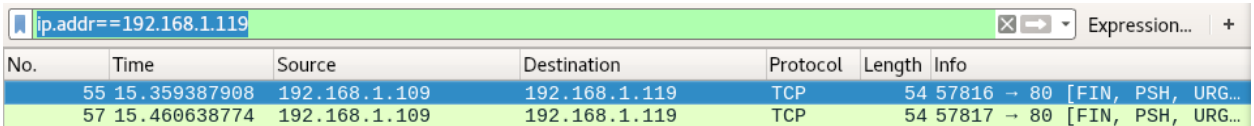

#### <span id="page-7-0"></span>**Closed|Filtered Port**

This state is used when Nmap is unable to determine whether a port is closed or filtered. It is only used for the IP ID **idle scan**.

We use iptables on our target machine to drop incoming TCP packets on the target machine.

**iptables -I INPUT -p tcp -j DROP**

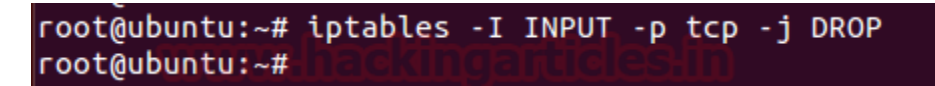

We will do an IP ID idle scan on the target machine using 192.168.1.107 as our zombie.

```
nmap -p80 -sI 192.168.1.107 192.168.1.119
```
As we can see in idle scan the zombie it is showing state closed|filtered for port 80.

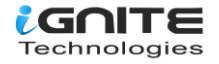

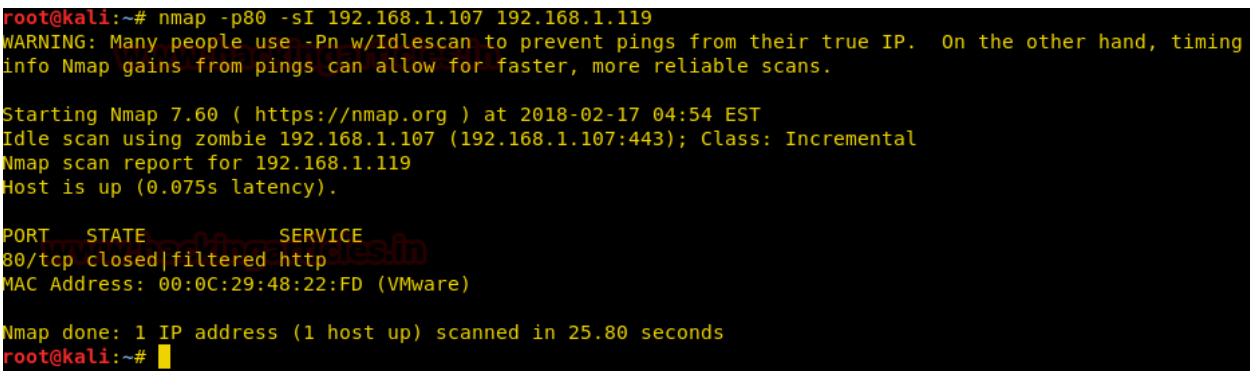

An idle scan consists of three steps that are repeated for each port:

- 1. Probe the zombie's IP ID and record it.
- 2. Forge a SYN packetfrom the zombie and send it to the desired port on the target. Depending on the port state, the target's reaction may or may not cause the zombie's IP ID to be incremented.
- 3. Probe the zombie's IP ID again. The target port state is then determined by comparing this new IP ID with the one recorded in step 1.

We check Wireshark and find that find the entire process.

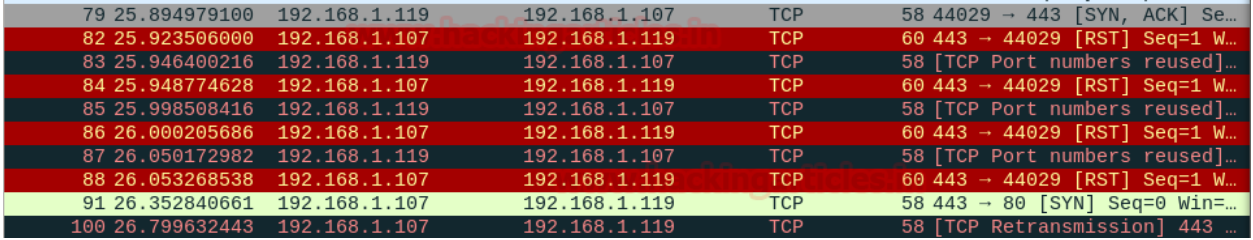

**Reference:**

**https://nmap.org/book/man.html**

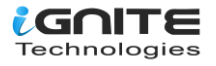

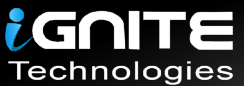

# JOIN OUR TRAINING PROGRAMS

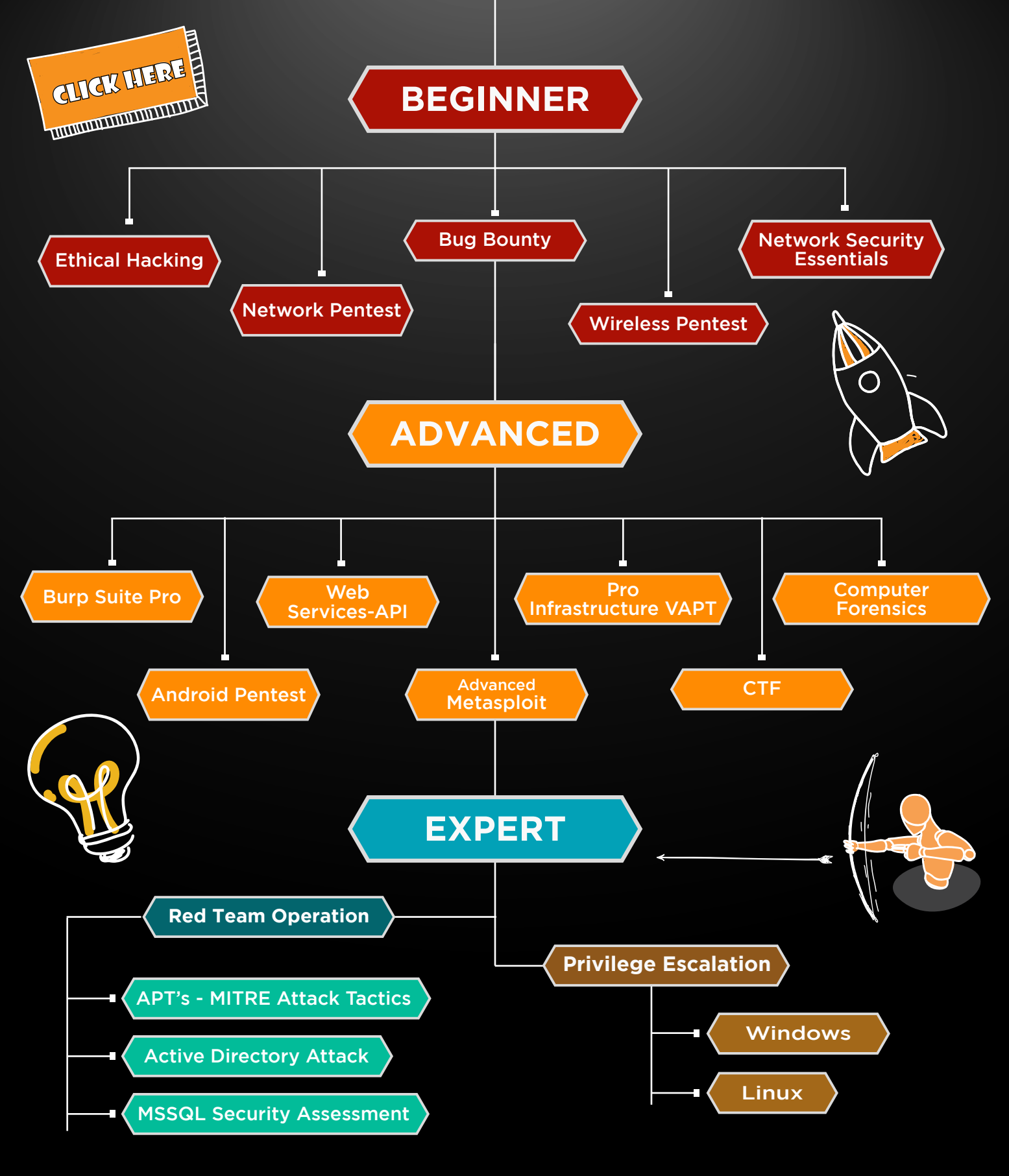

in  $\odot$ 

 $\blacktriangledown$ 

[www.ignitetechnologies.in](https://www.ignitetechnologies.in)